## **[R] Uhlenbrock Elektronik** 05.07 Be

# **Uhlenbrock schakelmodule 63410**

**Verlichting, wissels en meervoudige lichtseinen schakelen**

## **1. Werking**

De LocoNet schakelmodule kan gebruikt worden om wissels, lampen en seinen te schakelen. De module krijgt direct via het LocoNet alle schakelcommandos van de centrale of andere bedieningsapparaten.

De verbruikers (wissels, lampen e.d.) worden direct op de module aangesloten en krijgen hun de stroom van een trafo die de LocoNet module voedt.

Hiermee belasten verbruikers, die via de module verzorgt wordt, niet de rijstroom van de centrale of de booster.

De LocoNet schakelmodule heeft 20 uitgangen voor 20 verschillende verbruikers. Ieder van de 20 uitgangen kan in zijn werkwijze individueel geconfigureerd worden, indien wordt vastlegt:

- welke magneetartikel- of terugmeldingopdracht de uitgang inschakeld
- welke magneetartikel- of terugmeldingopdracht de uitgang uitschakeld
- of de uitgang een continu uitgang is
- of de uitgang voor en bepaalde tijd ingeschakeld moet worden
- of de uitgang moet knipperen
- met welke frequentie de uitgang moet knipperen
- of de uitgang door 1 of 2 twee knippergeneratoren wordt aangestuurd
- of de uitgang snel of langzaam in- en uitgeschakeld moet worden

Verder is het mogelijk met de module hoofdlicht- en voorsienen met meerdere begrip-

pen aan e sturen. Er worden lichtseien tot max. vier begrippen ondersteund. Voor het aansluiten van dit soort seinen worden 4 uitgangen benut om één enkele lamp van de 4 aan te kunnen sluiten

De module wordt via LocoNet programmering geconfigureerd. Een programeerhulp maakt het mogelijk de module als een wisseldecoder of schakeldecoder te configureren. Informatie hierover vindt men in hoofdstuk 5 "Programmeerhulp"

## **2. Aansluitingen**

#### **2.1 Aansluiten LocoNet**

De schakelmodule kan met de bijgevoegde LocoNet kabel met de LocoNet-T of LocoNet-B ingang van de Intellibox of het TwinCenter, of met de LocoNet ingang van een andere centrale

LocoNet-Anschluss RI Uhlenbrock CE **63 410 LocoNet-Schaltmodul zum Anschluss von Lampen, Weichen, Signalen u.ä.** Ausgang 10 Ausgang 12 Ausgang 13 Ausgang 14 Ausgang 15 Ausgang 16 Ausgang 17 Ausgang 18 Ausgang 19 Ausgang 20 Ausgang 2 Ausgang 3 Ausgang 4 Ausgang 5 Ausgang 6 Ausgang 7 Ausgang 8 Ausgang 9 Ausgang 1 Ausgang 1 16V~ 16V~ Trafo  $\frac{2}{9}$ 16 V 15 V =

worden verbonden. Is de bijgevoegde aansluitkabel niet toereikend, dan kan in de catalogus worden gezocht naar verlengkabels, verdelers en koppelingen voor de opbouw van het LocoNet.

#### **2.2 Aansluiten transformator**

De trafo wordt aangesloten op de twee klemmen "16 V~"

De trafo, die de schakelmodule van stroom voorziet mag GEEN verbinding hebben met de trafo die de digitale centrale, maar mag wel gebruikt worden om andere modules van stroom te voorzien.

#### **2.3 Aansluiten van de verbruikers**

Alle verbruikers, lampjes,wissels of LEDs met voorschakelweerstanden worden met een draad aan de gewenste uitgangsklem "Ausgang 1" t/m "Ausgang 20" en met de andere draad aan een van de klemmen met het

teken "+ " aangesloten. Bij gepolariseerde verbruikers (LEDs) de aansluitpolariteit op de juiste manier aansluiten.

De twee klemmen met het ..+" teken leveren verschillende spanningen

De linker klem levert een gelijkspannning van 15 V en de rechter een 110Hz gelijkgerichtte spannning van 16V (deze gegevens hebben betrekking op het gebruik van de trafo 20070).

Gebruik de linker klem (gelijkspanning 15V) wanneer de verbruiker een LED met voorschakelweerstand is en de functie een langzaam in- en uitschakelen is. Voor modelspoorgloeilampen gebruikt men de rechter klem (gelijkrichtspanning 16V).

### **3. Instelling van de schakelmodule**

LocoNet apparaten worden door zogenaamde LocoNet- Configuratievariabelen (LN-CVs) ingesteld. De LNCVs kunnen met behulp van de Intellibox (vanaf softwareversie 1.3), de IB-control (vanaf versie 1.55) of het TwinCenter (vanaf versie 1.1) worden geprogrammeerd.

Daar de schakelmodule alleen goed kan werken wanneer deze correct is ingesteld, volgt hieronder een uitleg over het programmeren van de LNCVs.

#### **3.1 Oproepen van de LocoNet schakelmodule**

- Verbindt de module met het LocoNet
- Druk na elkaar op de Intellibox (vanaf softwareversie 1.3) na elkaar op de [menu]- en [mode]-toets om in het basisinstellingen menu te komen.
- Blader met de [↓]-toets naar het menu "LocoNet Prog".
- Bevestig met de  $I \leftarrow I$ -toets

```
LocoNet Prg.: 
Art.-Nr.: .....
```
• Voer het artikelnummer van de module (hier 63410) in en bevestig met de  $\left[\leftarrow\right]$ -toets.

```
LN Prog.: 63410
Modul Adr.: .....
```
• Voer het adres van de module in (bij een nieuwe module is dat 1) en bevestig met de  $\vdash$  1-toets.

```
LNPr 63410-00001
LNCV:....0=....1
```
In de bovenste regel wordt het artikelnummer van de module en het geldige moduleadres aangegeven. In de onderste regel staat het nummer van de LocoNet CV (hier "0" voor het moduleadres en de op dat moment geldende waarde (hier 1).

**Belangrijk:** Iedere module heeft voor het programmeren een zogenaamd moduleadres nodig, waardoor de centrale weet welke module bedoeld wordt. De fabrieksinstelling van een LocoNet schakelmodule is 1. Sluit men meerdere modules aan moeten deze dus een ander adres hebben. Het adresbereik is van 1 tot 65534.

Ter controle dat het LocoNet de juiste module aanstuurd wordt, wordt een verbruiker aangesloten die voortdurend in- en uitgeschakeld wordt, wanneer de module in programmeermode staat.

#### **3.2 Uitlezen en programmeren van een LocoNet module**

Net als bij DCC locdecoders wordt het gedrag van de LocoNet schakelmodule via verschillende configuratievariabelen (Eng. Configuration variable = CV) ingesteld. Deze worden in tegenstelling tot de locdecoder CVs niet via de rails, maar via het LocoNet overgedragen en worden daarom ook LocoNet CVs of kort gezegd LNCVs.

• Na het oproepen van de module (zie hfst. 5) toont het display van de Intellibox:

```
LNPr 63410-00001
LMCV: 0= 1
```
De cursor knippert onder de 0.

- Voer op de cursor positie het nummer van de LNCV in die u wilt programmeren.
- Bevestig dit met de  $I \leftarrow I$ -toets.
- De Intellibox leest de LNCV uit. De waarde wordt rechts in de onderste regel van het display weergegeven.
- Breng met de [→]- toets de cursor naar rechts en voer via de numerieke toetsen de gewenste waarde voor deze LNCV in.
- Door het indrukken van de  $\left\lfloor \frac{\mu}{\epsilon} \right\rfloor$ -toets wordt de veranderde waarde geprogrammeerd.
- Met de  $\rightarrow$ 1-toets terug voor het kiezen van een andere LNCV.
- Met de  $\overline{1}$ -toets terug voor het kiezen van een andere module.
- Of met de [menu]- toets om de programmeermode te verlaten.

Zoals u tot nu toe van de Intellibox bent gewend kunnen door de cursor gemarkeerde getalwaarden in het display met de toetsen [+] en [ $\downarrow$ ] worden verhoogd of verlaagd.

#### **3.3 Het algemeen adres 65535**

Onder het algemene adres kunnen, zoals de naam al aangeeft, alle modules met hetzelfde artikelnummer worden opgeroepen. Daar het algemeen adres geen uniek adres is waarmee de LocoNet modules kunnen worden geïdentificeerd, mag deze alleen gebruikt worden, wanneer het individuele adres van een module niet bekend is. Daarvoor mag alleen die module zijn aangesloten op het LocoNet en geen andere met hetzelfde artikelnummer. Is de module opgeroepen, dan kan uit LNCV 0 het geprogrammeerde adres worden gelezen.

#### **En zo wordt het gedaan:**

- [menu]-toets indrukken
- [mode]-toets indrukken
- Met de [↓]-toets naar het menu "LocoNet Prog" bladeren
- Verder met de [→]- toets
- Invoer van het artikelnummer (bij de schakelmodule 63410)
- Invoer van het algemeen adres 65535
- Bevestigen met de  $\leftarrow$  1-toets
- Het module adres uit LNCV 0 wordt gelezen en weergegeven.

## **4. De verschillende gebruiksmogelijkheden:**

#### **4.1 Schakelen van lampen en andere verbruikers**

De verbruiker wordt op de gewenste uitgangsklem, zoals beschreven in hoofdstuk 2.3, aangesloten. Om de verbruiker in het digitale systeem in en uit te kunnen schakelen moet men bepalen over welke digitale opdracht wordt geschakeld. Hiervoor kan via telkens een LNCV per uitgang worden vastgelegd, waardoor de uitgang wordt ingeschakeld en via een andere LNCV hoe de uitgang wordt uitgeschakeld. De inschakelconfiguratie gebeurd via de LNCVs 21 tot 40 voor uitgang 1 tot uitgang 20 en de uitschakelconfiguratie via de LNCVs 41 tot 60.

De in de LNCVs 21 tot 60 te programmeren opdrachtcodes voor het vastleggen van de in- en uitschakel commando's zijn als volgt samengesteld:

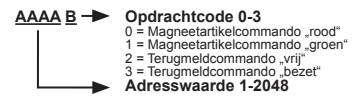

**Voorbeeld:** Uitgang 1 zal een schakeluitgang worden voor het schakelen van huisverlichting.

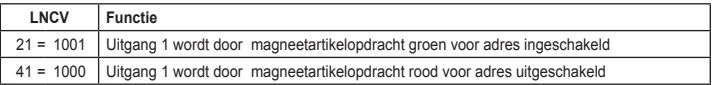

*Belangrijk: De LNCV die het schakelgedrag van de uitgang bepaald, moet voor de hier beschreven configuratie de waarde 0 krijgen (LNCV 61-80 voor de uitgangen 1-20)*

#### **4.2 Schakelen van wissels of andere magneetartikelen**

De dubbelspoel aandrijving van een wissel of sein wordt met de gezamenlijke retourleiding op de rechter klem met het teken "+"aangesloten. De schakelleidingen worden op de gewenste uitgangsklemmen aangesloten.

Om het magneetartikel in een digitaalsysteem te kunnen in- en uitschakelen moet men bepalen over welk digitale commando geschakeld wordt. Hiervoor kan via telkens een LNCV per uitgang worden vastgelegd, waardoor de uitgang wordt ingeschakeld en via een andere LNCV hoe de uitgang wordt uitgeschakeld.

De doen we via de LNCVs 21 t/m 40 voor uitgangen 1 t/m 20.

De in de LNCVs 21 t/m 40 te programmeren getalcodes voor het vastleggen van de inschakelopdrachten worden als volgt samengesteld:

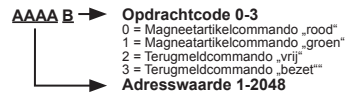

Tevens moet het schakelgedrag van de uitgang zo ingesteld worden, dat de uitgang maar voor een bepaalde tijd ingeschakeld blijft, om de spoel aandrijving van de verbruiker niet door de constante stroom wordt beschadigd. Hiervoor kan in de LNCVs 61 t/m 80 voor uitgangen 1 t/m 20 via getalwaarden het schakelgedrag vastleggen

De in de LNCVs 61 t/m 80 te programmeren getalwaarden voor het vastleggen van het schakelgedrag worden als volgt samengesteld:

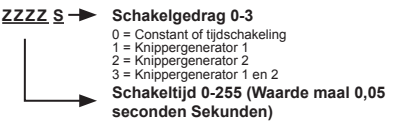

**Voorbeeld**: Aan uitgang 1 en 2 wordt een wissel aangesloten, deze wordt via adres 10 geschakeld. Uitgang 1 moet de wissel afbuigend (rood) en uitgang 2 moet de wissel in rechtdoor positie (groen) brengen.

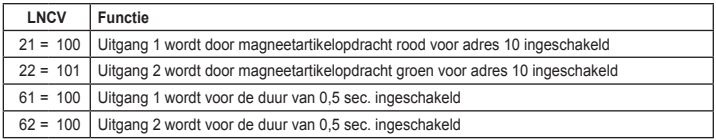

#### **4.3 Knipperende uitgangen:**

De verbruiker wordt op de gewenste uitgangsklemmen aangesloten zoals beschreven in hoofdstuk 2.3.

De schakeluitgang wordt zoals in hoofdstuk 4.1 beschreven geprogrammeerd.

Om de aangesloten lamp te laten knipperen moet het schakelgedrag geprogrammeerd worden. Voor de uitgangen 1 t/m 20 gaat dit via de LNCVs 61 t/m 80.

De in de LNCVs 61 t/m 80 te programmeren getalwaarden voor het vastleggen van het schakelgedrag worden als volgt samengesteld:

#### **ZZZZ S Schakelgedrag 0-3**

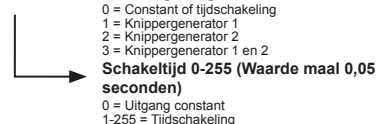

Afhankelijk van welke uitgang en welke knippergenerator aan een uitgang toegedeeld wordt kan de knippertijd via de volgende LNCVs worden ingesteld:

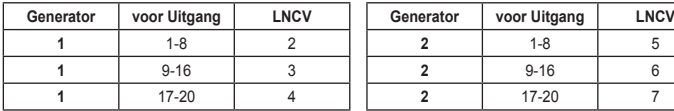

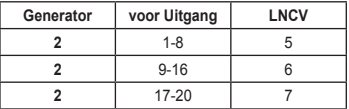

De geprogrammeerde getallenwaarde legt de tijdsduur voor het knipperen in tienden van seconden voor de uitgang vast.

**Voorbeeld**: uitgang 1 moet via generator 1 een keer per seconde knipperen

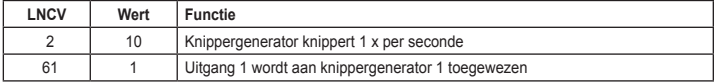

#### **4.4 Langzaam schakelende uitgangen**

Via LNCV 8 (uitgang 1 t/m 16) en 9 (uitgang 17 t/m 20) kan iedere uitgang zo worden ingesteld, dat deze langzaam in- en uitgeschakeld wordt. Dit komt overeen bij lichtseinen en andreaskruisen bij het grote voorbeeld.

De volgende tabel kan helpen de getalwaarde LNCV 8 en 9 te bepalen.

De som van de in de individuele kolommen gekozen waarde geeft de waarden voor LNCV 8 en/of 9, om één of meerdere uitgangen langzaam in en uit te schakelen.

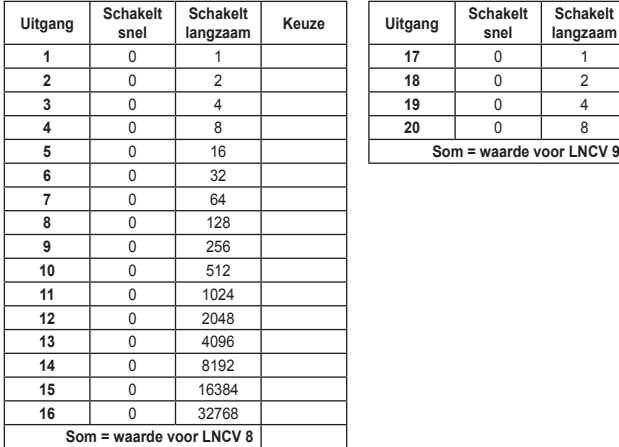

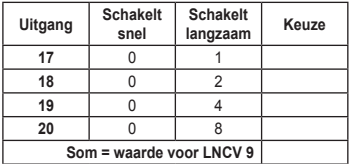

Via LNCV 10 kan de tijdsduur van het langzaam in- en uitschakelen voor alle uitgangen samen worden vastgelegd. De omschakeltijd wordt in stappen van 0,032 seconden ingesteld.

**Voorbeeld:** Uitgang 1, 16 en uitgang 20 worden met een overgangstijd van 0,5 seconden langzaam in en uitgeschakeld.

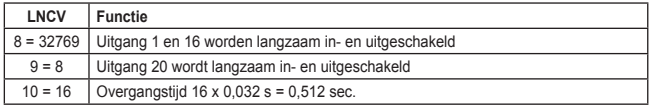

#### **4.5 Aansluiten van lichtseinen**

#### **4.5.1 Lichtseinen met 2 begrippen:**

Lichtseinen met 2 begrippen "STOP" en "RIJDEN" worden op 2 uitgangen van de module aangesloten. De gemeenschappelijke voedingsdraad voor het sein wordt aan de rechter klem met het teken ..+" aangesloten.

Om het sein in een digitaalsysteem in en uit te kunnen schakelen moet men bepalen over welk digitale commando geschakeld wordt. Hiervoor kan via telkens een LNCV per uitgang worden vastgelegd, waardoor de uitgang wordt ingeschakeld en via een andere LNCV hoe de uitgang wordt uitgeschakeld.

De inschakelconfiguratie gebeurd via de LNCVs 21 tot 40 voor uitgang 1 tot uitgang 20 en de uitschakelconfiguratie via de LNCVs 41 tot 60.

De in de LNCVs 21 tot 60 te programmeren opdrachtcodes voor het vastleggen van de in- en uitschakel commando's zijn als volgt samengesteld:

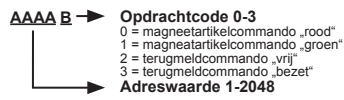

**Voorbeeld:** het sein wordt met de rode LED op uitgang 5 en met het groene LED op uitgang 6 aangesloten. Het moet via magneetartikeladres 20 geschakeld worden. Volgende programmering is noodzakelijk:

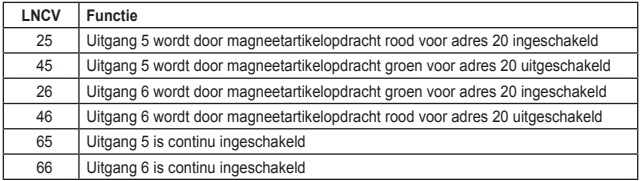

#### **4.5.2 Lichtseinen met meer dan 2 begrippen**

Om lichtseinen met meer dan 2 begrippen met de schakelmodule te kunnen schakelen

zijn aan telkens 4 uitgangen in totaal 5 functiegroepen samengesteld.

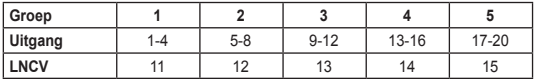

Zoals in de tabel is aangegeven, worden de groepen in de LNCVs 11 t/m 15 geconfigureerd.

In deze LNCVs worden getalcodes geprogrammeerd, die vastleggen welk seintype wordt aangesloten, en indien gewenst, welk magneetartikeladres wordt gebruikt. De getalcodes worden als volgt samengesteld:

#### **AAAA B Opdrachtcode 0-7**

- 
- 0 = normale uitgang 1 = hoofdsein met 3 begrippen
- 2 = hoofdsein met 4 begrippen
- 
- 3 = voorsein vrij staand 4 = voorsein aan de mast van de hoofdsein
- 5 = hoofdsein met 3 begrippen volgens Märklin
- 6 = hoofdsein met 4 begrippen volgens Märklin 7 = voorsein volgens Märklin
- 

#### **Adreswaarde 1 -2048**

De programmering van LNCVs 11 t/m 15 stelt de telkens gekozen uitgangsgroepen op de gewenste seinfuncties en programmeert automatisch de betreffende LNCVs in het bereik van 21 t/m 80, om de bij het seintype behorende schakelgedrag te realiseren. Wordt bv. voor een sein geen twee opeenvolgende adressen gebruikt, dan kan men na de programmering de LNCVs 11 t/m 15, doelgericht de overeenkomstige LNCVs 21 t/m 60 veranderen.

*Let op: lichthoofdseinen met 4 begrippen hebben 5 aansluitdraden van de module naar het sein. De telkens vijfde draad van de seinen van groep 1-4 wordt op de klemmen 17 t/m 20 van groep 5 aangesloten. In groep 5 kan daarom geen sein worden aangestuurd.*

#### **4.5.2.1 Licht hoofdseinen met 3 begrippen:**

Licht hoofdseinen met 3 begrippen, "STOP", "RIJDEN" en "LANGZAAM RIJDEN" worden als volgt aangesloten:

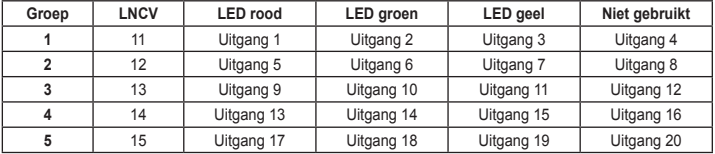

Al naar gelang welke groep gekozen is , moeten de LNCVs 11 – 15 met de cijfercode AAAA1 geprogrammeerd worden. AAAA staat hier voor een magneetartikeladres. De seinbegrippen "STOP``

en "RIJDEN" worden via dit magneetartikeladres geschakeld, het derde begrip "LANG-ZAAM RIJDEN" wordt via het volgende adres (AAAA+1) geschakeld. Dit geeft het volgende schakelschema:

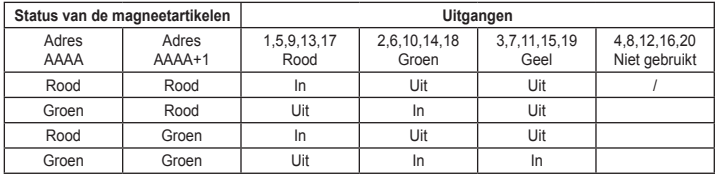

Door de programmering van de LNCVs 11 -15 worden automatisch de volgende LNCVs geprogrammeerd:

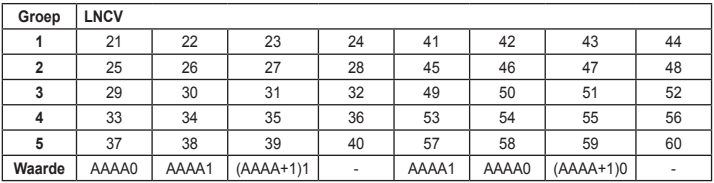

Telkens de 4e uitgang van een groep, dus uitgangen 4,8,12,16,20 , blijven bij deze functie ongebruikt en kunnen door een directe programmering van de desbetreffende LNCVs (24,28,32,36,40 of 44,48,52,56,60) voor iets anders worden gebruikt.

Voorbeeld: Een hoofdsein met de begrippen "STOP" (rode LED) "RIJDEN" (groene LED) en "LANGZAAM RIJDEN" (gele LED) wordt via de magneetartikeladressen 50 en 51 aangestuurd, en wordt vervolgens via groep 3 (uitgang 9-12) geactiveerd. Aansluiten van de LEDs is als volgt:

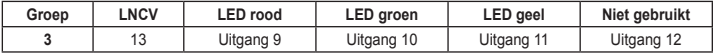

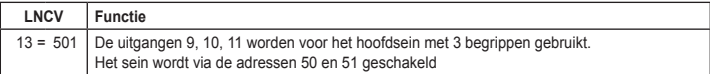

#### **4.5.2.2 Licht hoofdsein met 4 begrippen**

Aansluitingen van een licht hoofdsein "STOP", "RIJDEN", "LANGZAAM RIJDEN" en "RANGEREN":

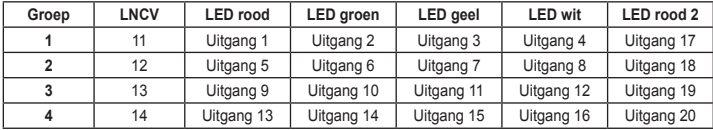

*Let op: licht hoofdseinen met 4 begrippen hebben 5 aansluitdraden van de module naar het sein. De telkens 5e draad van het sein in de groepen 1-4 wordt op de klemmen 17-20 van groep 5 aangesloten. Op de klemmen van groep 5 kan derhalve geen sein worden aangesloten.*

Al naar gelang de gekozen groep moet één van de LNCVs 11-14 met de getalcode AAAA2 worden geprogrammeerd. AAAA staat hier voor een magneetartikeladres. De seinbegrippen "STOP" en "RIJDEN" worden over dit magneetartikeladres geschakeld, het derde begrip "LANGZAAAM RIJDEDN" wordt over het volgende adres (AAAA+1) geschakeld en het begrip "RANGEREN " wordt geschakeld over adres (AAAA+2) geschakeld.

Het volgende schakelschema wordt verkregen:

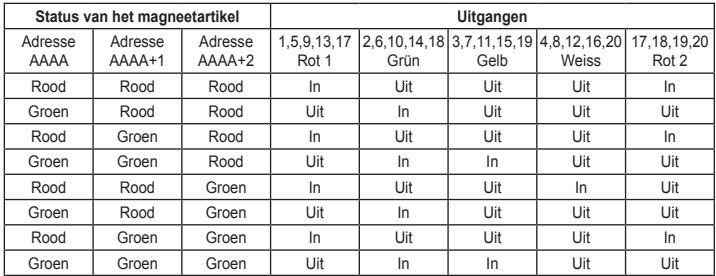

De programmering van LNCV 11 t/m14 gebruikt voor het sein opeenvolgende adressen. Is dit niet gewenst, dan kunnen de LNCVs worden veranderd, die door de programmering van LNCV 11 t/m 14 automatisch werden beschreven. De volgende LNCVs worden door de programmering van LNCV 11 t/m 14 automatisch met de in de tabel weergeven waarden beschreven:

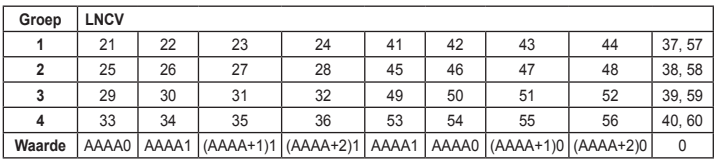

**Voorbeeld:** een hoofdsein met de begrippen "STOP" (rode LED), "RIJDEN" (groene LED), "LANGZAAM RIJDEN" (gele LED) en "RANGEREN" (witte LED) wordt via de magneetartikeladressen 60, 61, 62 aangestuurd. Het moet via groep 2 (uitgangen 5-8) worden geschakeld. Aansluiten van de LEDs:

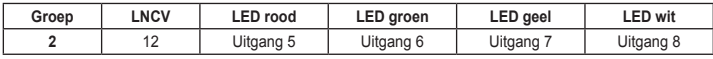

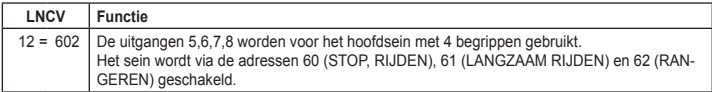

#### **4.5.2.3 Vrijstaand licht voorsein**

Vrijstaande licht voorseinen worden als volgt aangesloten:

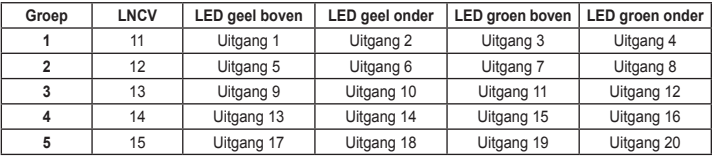

Al naar gelang de gebruikte groep moet een van de LNCVs 11 t/m 15 met de getalcode AAAA3 worden geprogrammeerd. AAAA staat hier voor een magneetartikeladres. De seinbegrippen "STOP" en "RIJDEN" worden over dit magneetartikeladres geschakeld, het derde begrip "LANGZAAAM RIJDEN" wordt over het volgende adres (AAAA+1) geschakeld. Het volgende schakelschema wordt verkregen:

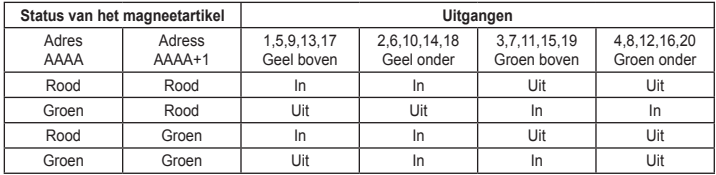

Door de programmering van de LNCVs 11 t/m 15 worden automatisch de volgende LNCVs geprogrammeerd:

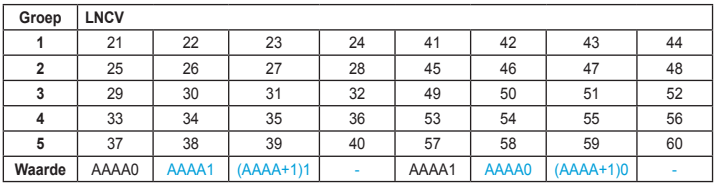

**Voorbeeld:** een vrijstaand voorsein met de begrippen "STOP", "RIJDEN" en "LANGZAAM RIJDEN" wordt via magneetartikeladressen 20 en 21 aangestuurd. Het moet over groep 1 (uitgangen 1-4) worden aangestuurd. Aansluitingen van de LEDs:

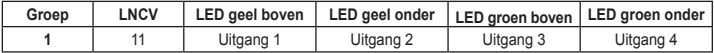

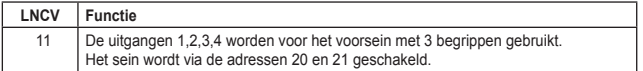

#### **4.5.2.4 Licht voorsein aan de mast van een hoofdsein**

Deze worden als volgt aangesloten:

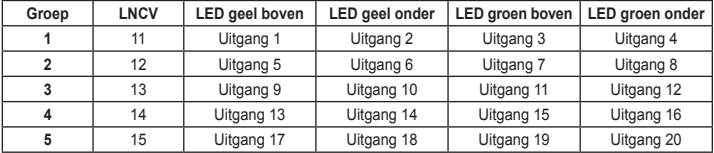

Al naar gelang de gebruikte groep moet een van de LNCVs 11 t/m 15 met de getalcode AAAA4 worden geprogrammeerd. AAAA staat hier voor een magneetartikeladres. De seinbegrippen "STOP" en "RIJDEN" worden over dit magneetartikeladres geschakeld, het derde begrip "LANGZAAAM RIJDEN" wordt over het volgende adres (AAAA+1) geschakeld. Het volgende schakelschema wordt verkregen:

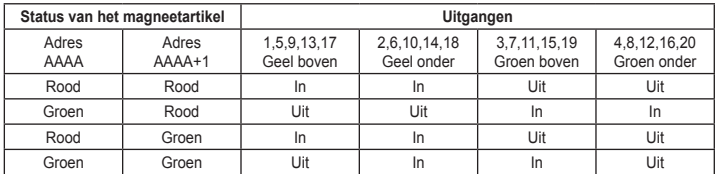

Het verschil tussen het hiervoor beschreven voorsein ligt hier in het schakelschema. De combinatie magneetartikel met het adres AAAA in de stand rood en magneetartikel met adres AAAA+1 in stand groen schakelt in deze variant het voorsein donker. Door de programmering van LNCV 11 t/m 15 worden automatisch de volgende LNCVs geprogrammeerd:

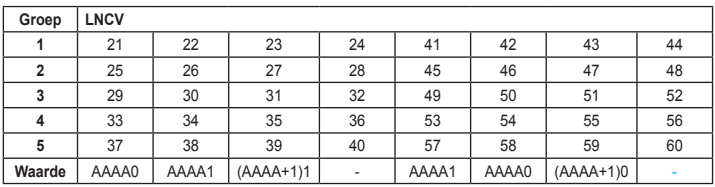

**Voorbeeld:** het voorsein aan de mast van een hoofdsein met de begrippen "STOP", "RIJDEN" en "LANGZAAM RIJDEN" wordt via magneetartikeladressen 20 en 21 aangestuurd. Het moet over groep 1 (uitgangen 1-4) worden aangestuurd. Aansluitingen van de LEDs:

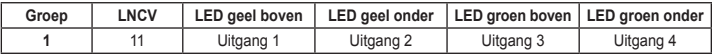

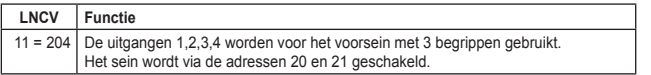

#### **4.5.2.5 Licht hoofdsein met 3 begrippen en besturing volgens Märklin**

Licht hoofdseinen met 3 begrippen "STOP", "RIJDEN" en "LANGZAAM RIJDEN" worden als volgt aangesloten:

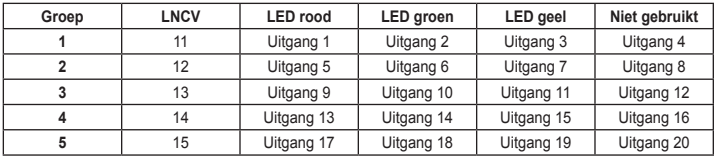

Al naar gelang de gebruikte groep moet een van de LNCVs 11 t/m 15 met de getalcode AAAA5 worden geprogrammeerd. AAAA staat hier voor een magneetartikeladres. De seinbegrippen "STOP" en "RIJDEN" worden over dit magneetartikeladres geschakeld, het derde begrip "LANGZAAAM RIJDEN" wordt over het volgende adres (AAAA+1) geschakeld. Het verschil van de functies ten opzichte van hfst. 4.5.2.1 is dat het seinlicht niet van de status van de gebruikte magneetartikelen afhankelijk is, echter alleen van de laatst ingedrukte toets. Dit komt overeen met de werking van de Märklin lichtseinen 76394 en 76397. Het volgende schakelschema wordt verkregen:

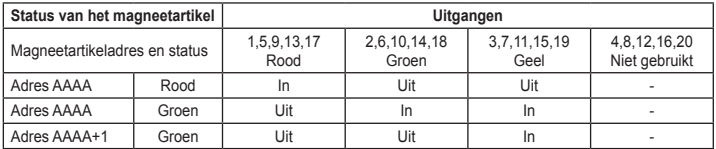

Door de programmering van de LNCV 11 t/m 15 worden automatisch volgende LNCVs geprogrammeerd:

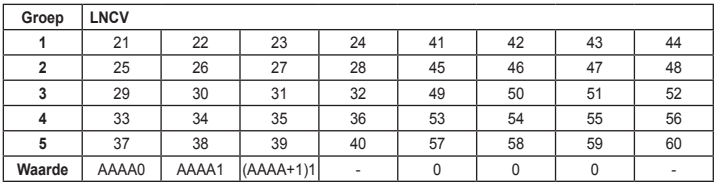

Telkens de 4e uitgang van een groep, dus uitgangen 4,8,12,16,20 , blijven bij deze functie ongebruikt en kunnen door een directe programmering van de desbetreffende LNCVs (24,28,32,36,40 of 44,48,52,56,60) voor iets anders worden gebruikt.

**Voorbeeld:** Een hoofdsein met de begrippen "STOP" (rode LED) "RIJDEN" (groene LED) en "LANGZAAM RIJDEN" (gele LED) wordt via de magneetartikeladressen 50 en 51 volgens Märklin aangestuurd, en wordt vervolgens via groep 3 (uitgang 9-12) geactiveerd. Aansluiten van de LEDs is als volgt:

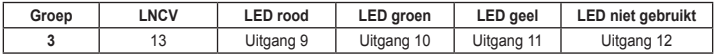

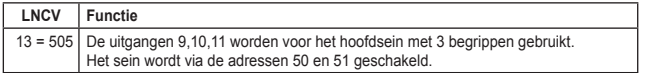

#### **4.5.2.6 Licht hoofdsein met 4 begrippen en besturing volgens Märklin**

Licht hoofdseinen met 4 begrippen "STOP", "RIJDEN", "LANGZAAM RIJDEN" en "RAN-GEREN" worden als volgt aangesloten:

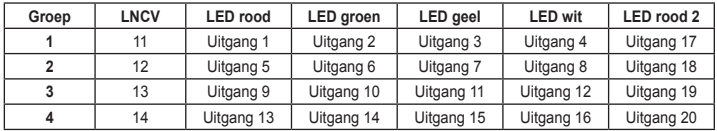

*LET OP!: Dit seintype kan alleen bij de groepen 1-4 worden gebruikt. Indien deze gebruikt wordt, kan in groep 5 geen ander sein worden gebruikt.*

Al naar gelang de gebruikte groep moet een van de LNCVs 11 t/m 15 met de getalcode AAAA6 worden geprogrammeerd. AAAA staat hier voor een magneetartikeladres. De seinbegrippen "STOP" en "RIJDEN" worden over dit magneetartikeladres geschakeld, de begrippen "LANGZAAAM RIJDEN" en "RANGEREN" worden over het volgende adres (AAAA+1) geschakeld. Het verschil van de functies ten opzichte van hfst. 4.5.2.2 is dat het seinlicht niet van de status van de gebruikte magneetartikelen afhankelijk is, echter alleen van de laatst ingedrukte toets. Dit komt overeen met de werking van de Märklin lichtseinen 76394 en 76397. Het volgende schakelschema wordt verkregen:

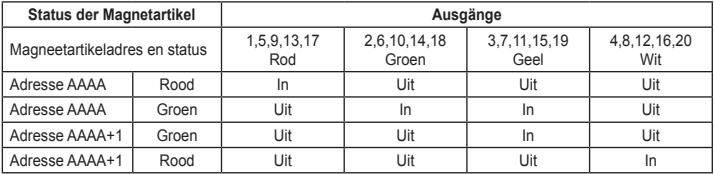

De programmering van LNCV 11 t/m14 gebruikt voor het sein opeenvolgende adressen.

Is dit niet gewenst, dan kunnen de LNCVs worden veranderd, die door de programmering van LNCV 11 t/m 14 automatisch werden beschreven. De volgende LNCVs worden door de programmering van LNCV 11 t/m 14 automatisch met de in de tabel weergeven waarden beschreven:

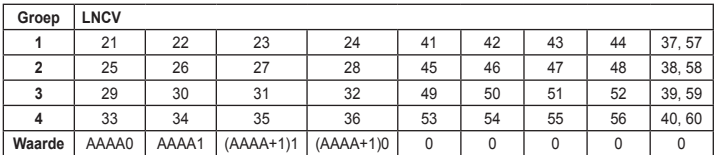

**Voorbeeld:** Een hoofdsein met de begrippen "STOP" (rode LED) "RIJDEN" (groene LED), "LANGZAAM RIJDEN" (gele LED) en "RANGEREN" (witte LED) wordt via de magneetartikeladressen 60 en 61 volgens Märklin aangestuurd. Het wordt via groep 2 (uitgangen 5-8) geschakeld. Aansluiten van de LEDs:

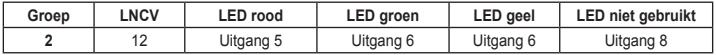

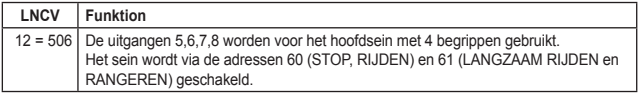

#### **4.5.2.7 Licht voorsein met besturing volgens Märklin**

Licht voorseinen worden als volgt aangesloten:

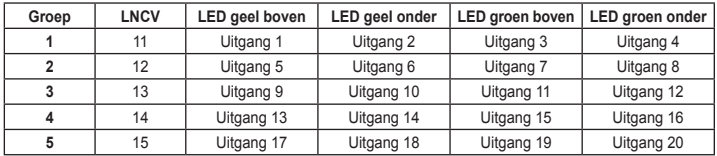

Al naar gelang de gebruikte groep moet een van de LNCVs 11 t/m 15 met de getalcode AAAA7 worden geprogrammeerd. AAAA staat hier voor een magneetartikeladres. De seinbegrippen "STOP" en "RIJDEN" worden over dit magneetartikeladres geschakeld, het begrip "LANGZAAAM RIJDEN" wordt over het volgende adres (AAAA+1) geschakeld. Het verschil van de functies ten opzichte van hfst. 4.5.2.3 is dat het seinlicht niet van de status van de gebruikte magneetartikelen afhankelijk is, echter alleen van de laatst ingedrukte toets. Dit komt overeen met de werking van de Märklin lichtseinen 76394 en 76397. Het volgende schakelschema wordt verkregen:

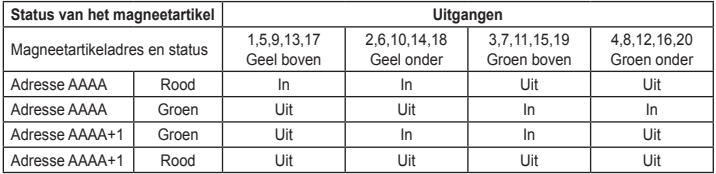

Door de programmering van de LNCV 11 t/m 15 worden automatisch volgende LNCVs geprogrammeerd:

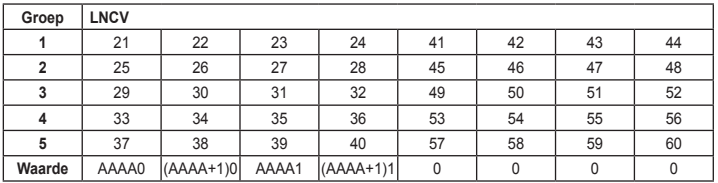

#### **Voorbeeld:**

een vrijstaand voorsein met de begrippen "STOP", "RIJDEN" en "LANGZAAM RIJDEN" wordt via magneetartikeladressen 20 en 21 aangestuurd. Het moet over groep 1 (uitgangen 1-4) worden aangestuurd. Aansluitingen van de LEDs:

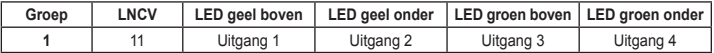

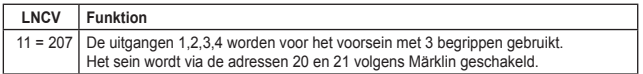

## **5. Programmerhulp**

Via LNCV 1 bezit de module een programmeerhulp. Hier kunnen alle uitgangen van de module op een eenvoudige manier op eenzelfde functie worden geprogrammeerd. De volgende functies kunnen worden ingesteld:

- 1. Alle uitgangen schakelen wissels
- 2. Alle uitgangen schakelen lichtseinen met 2 begrippen (STOP/RIJDEN)
- 3. Alle uitgangen schakelen afzonderlijke verbruikers (verlichting, etc.)

#### 4. Module op fabrieksinstelling zetten

5. De LNCVs 11-15, 21-80 wissen , er is geen uitgang meer actief

De getalcode die voor deze programmering die in LNCV 1 geprogrammeerd moet worden, wordt als volgt samengesteld:

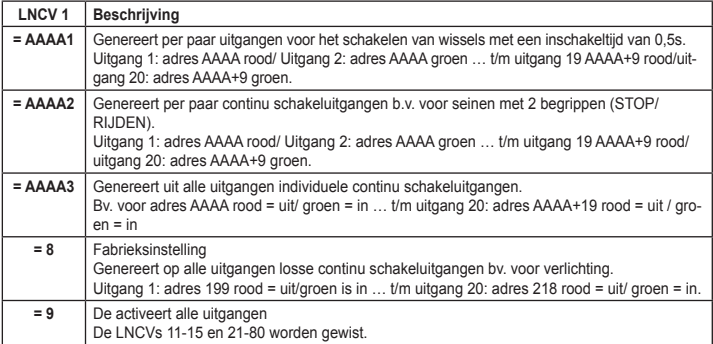

## **6. Nog een paar voorbeelden:**

#### **6.1 Een Andreaskruis wordt via een terugmelding direct door de trein in- en uitgeschakeld:**

Als uitgang voor de schakeling moet uitgang A10 worden gebruikt. Er wordt een terugmeldmodule met het terugmeldadres 20 gebruikt, om het blok van de spoorwegovergang te bewaken. Is het blok bezet, dan moet de Andreaskruis knipperen, verder moet het knipperlicht voorbeeldgetrouw langzaam in- en uitschakelen. Volgende programmering is noodzakelijk:

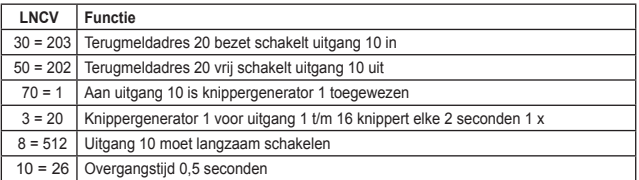

#### **6.2 Seinfuncties met een langzame overgang**

Aan alle seinfuncties kan de functie van een langzame lichtovergang worden toegewezen. De gewenste seinfunctie wordt volgens één van de in hoofstuk 4 beschreven methodes geprogrammeerd. Aansluitend kunnen de door de seinfunctie gebruikte uitgangen via de LNCVs 8 en 9 met deze functie worden uitgerust.

**Voorbeeld:** De uitgangsgroep 1 wordt toegewezen aan een hoofdsein met 3 begrippen. De seinuitgangen aan de uitgangen 1,2,3 moeten langzaam worden geschakeld

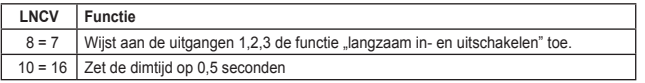

## **7. Lijst van LNCVs**

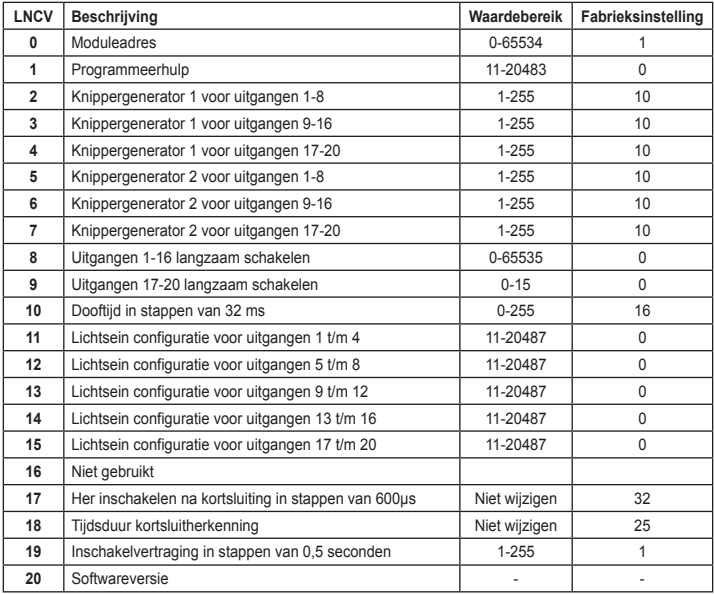

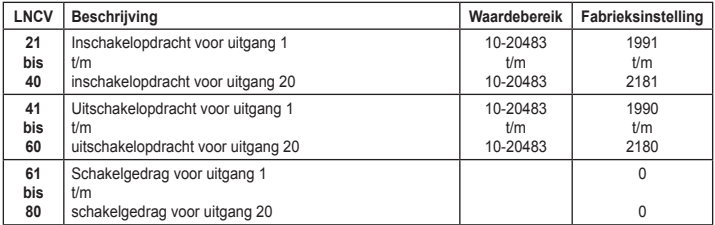

**<sup>02045</sup>** v **8583-27** Falls Sie Fragen haben, rufen Sie uns zur Hotline-Zeit an: Mo.- Di.- Do.- Fr. von 14-16 Uhr und Mittwochs von 16-18 Uhr

Auf unsere Produkte gewähren wir eine zweijährige Garantie. Bei einem eventuellen Defekt senden Sie bitte den Baustein zusammen mit dem Kassenbon an folgende Adresse:

> **Uhlenbrock Elektronik GmbH • Mercatorstr. 6 • 46244 Bottrop Tel. 02045-8583-0 • Fax: 02045-8584-0 • www.uhlenbrock.de**

#### **Bijlagen**

## **Beschrijving van seinbeelden Beschrijving van de hoofdsein beelden bij seinen met 3 begrippen**

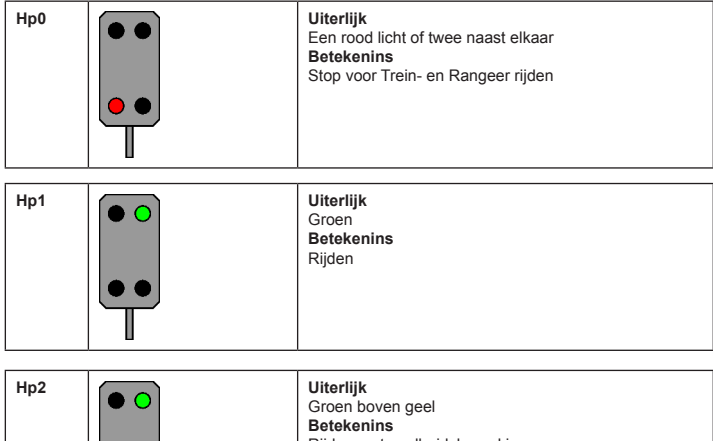

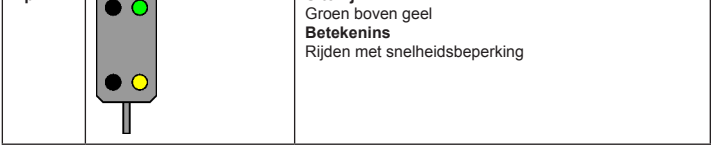

#### **Beschrijving van de hoofdsein beelden bij seinen met 4 begrippen**

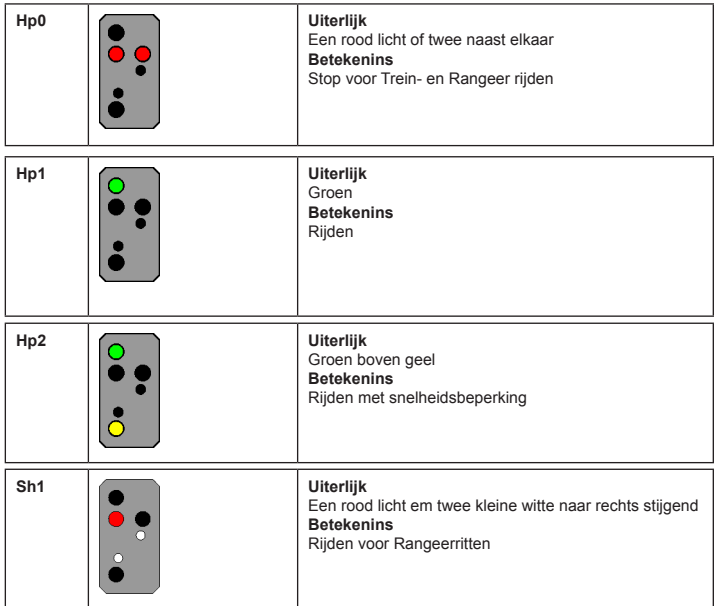

**Beschrijving van de voorseinen:**

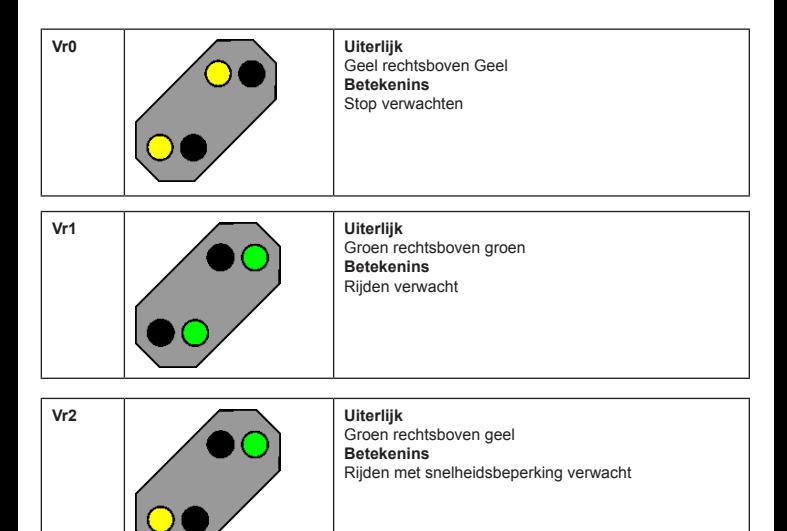

Indien u het niet meer weet, bel dan onze hotline: MA – DI – DO – VR tussen 14.00 – 16.00 uur Woensdag tussen 16.00 – 18.00 uur +49 (0)2045 858327

Al onze producten hebben een garantie van 2 jaar. Bij een eventueel defect stuurt u het product inclusief de kassabon aan het volgende adres:

> Uhlenbrock Elektronik GmbH, Mercatorstr. 6 D46244 Bottrop Tel. +49 (0)2045 85830 Fax. +49 (0)2045 8540 Meer Informatie is te verkrijgen via: **www.uhlenbrock.de www.hobbytime.nl**